# **White Paper [\\*](#page-0-0)**

## Web Content Management System by absolute media Version nach BITV (NRW) für E-Government

CMS Vers. 4.5

Stand: März 2008 Copyright absolute media 2001-2008

**r.435** 

<span id="page-0-0"></span> \* Das vorliegende White Paper beschreibt alle wesentlichen Funktionen des CMS. Vollständigkeit ist nicht intendiert. Evtl. Abweichungen erklären sich auf Grund unterschiedlicher Release-Stände.

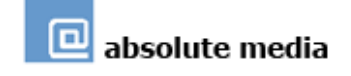

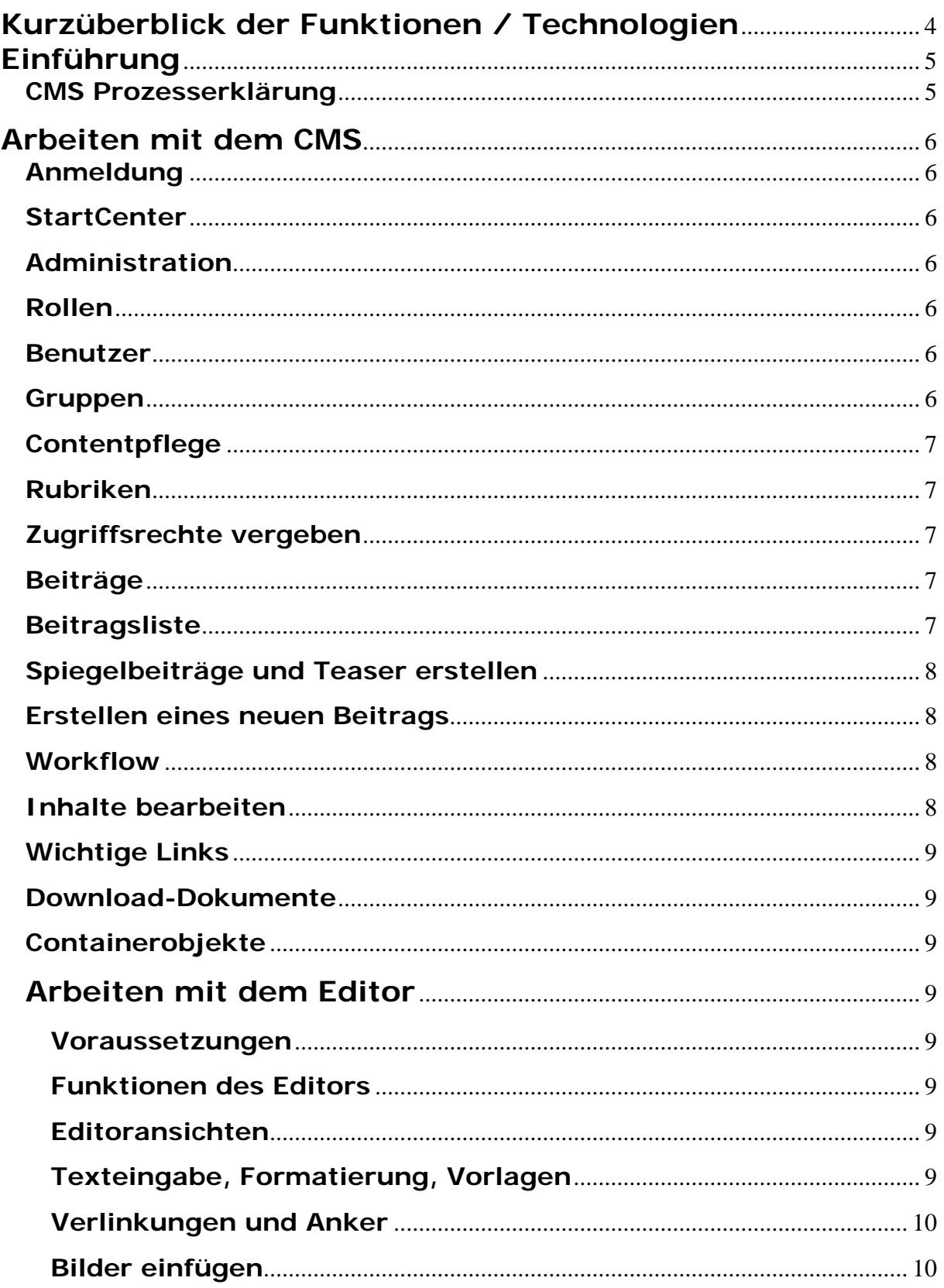

# **CMS by absolute media**<br>web content management system

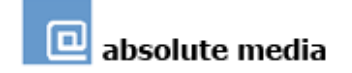

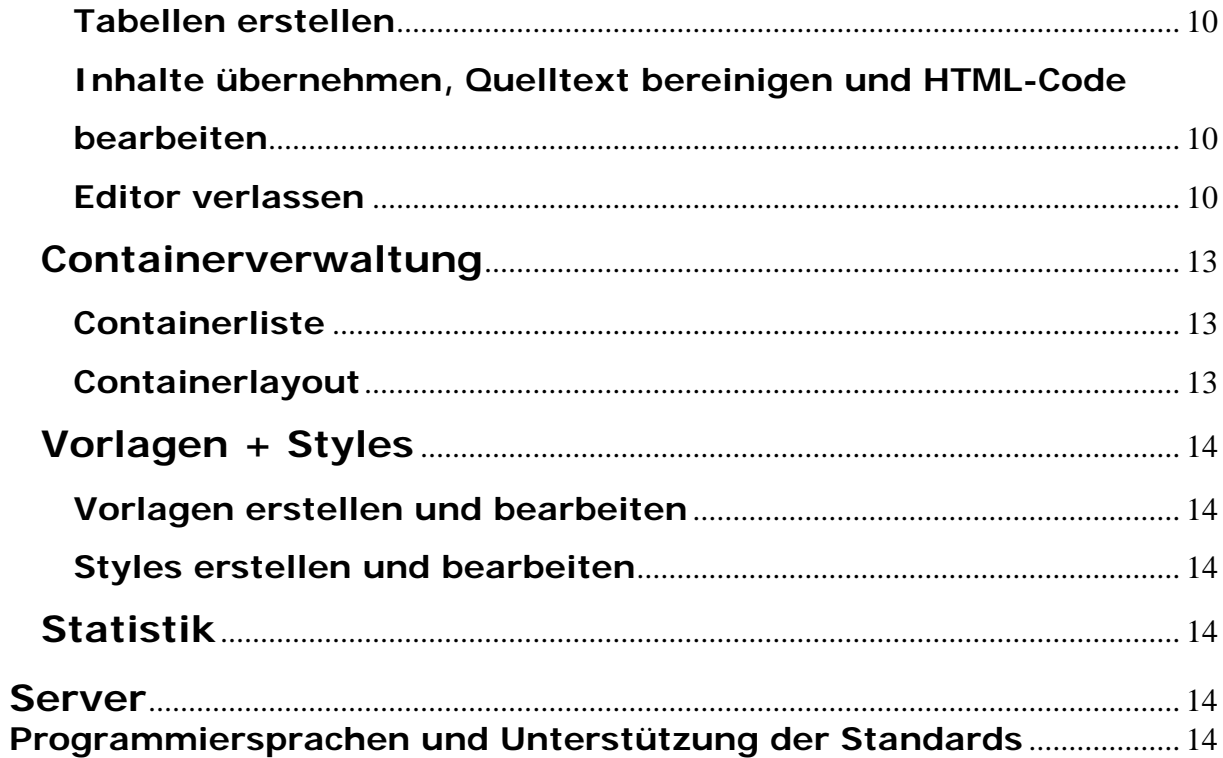

## <span id="page-3-0"></span>CMS by absolute media

web content management system

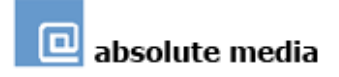

## **Kurzüberblick der Funktionen / Technologien**

Alle Pflegefunktionen sind logisch und nutzerfreundlich in eigenen Hauptbereichen im StartCenter des Backends zusammengefasst:

- Hauptbereich: Contentpflege (mit Workflow)
- Hauptbereich: Vorlagen & Styles
- Hauptbereich: Containerverwaltung
- Hauptbereich: Statistik
- Hauptbereich: Administration
- Datenbankbasiertes Web Content Management System
- Trennung von Design und Inhalt
- Rollenbasiertes Editieren durch umfangreiche Rechteverwaltung
- Beitragserstellung mittels Online-Editor
- Automatische Sitemap-Funktion
- Volltext-Suchfunktion inkl. Indizierung der Inhalte von Textdokumenten
- Mehrsprachenfähigkeit
- RSS Newsfeed-Funktionalität
- Suchmaschinenoptimierung bis auf Beitragsebene
- Umfangreiche Statistik mit automatischem PDF-Mailversand
- Automatische Druckversionen für alle Inhalte
- Website-Darstellung komplett über CSS
- Anlegen von Intra- / Extranets
- Erstellte Websites mobil abrufbar
- Schnittstelle zu Videoflow (VideoCMS by absolute media)
- Zahlreiche Sondermodule integrierbar
- Barrierefreie E-Government Version nach NRW-BITV (2004)

#### **Technologien**

- Webapplikations-Server: Adobe COLDFUSION Professional MX 7 Enterprise
- Weitere Scriptsprachen im Einsatz: PHP, Java, XML, CSS
- Server-Betriebssystem: Debian Edge Linux u.a.
- Online-Editor (Backend): IE5. / 6. / 7.; Firefox (für alle Releases mit FCK-Editor)

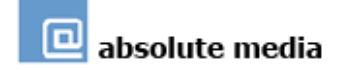

## <span id="page-4-0"></span>**Einführung**

Das Web Content Management System **CMS by absolute media** (kurz: CMS) ermöglicht die Erstellung komplexer Websites mit mehrstufigen Menüs und verschiedenen Elementen wie **Containern** und **Teasern**, welche zur flexiblen Gestaltung der Einzelseiten eingesetzt werden können.

Container = Kleinstbeiträge, meist als Kasten am Rand einer Seite, die Zusatzinformationen zum Thema, Verweise auf weitere interessante Seiten, Bilder oder auch Werbeeinblendungen enthalten und auf verschiedenen Seiten eingeblendet werden können.

Teaser = Kurzbeiträge, die jeweils auf einen umfangreicheren Beitrag an anderer Stelle verweisen.

Die Handhabung des CMS ist sehr intuitiv und bereitet einem Anwender mit grundlegenden PC- und Internet-Kenntnissen keine Schwierigkeiten. Es sind keine Programmierkenntnisse erforderlich, um Inhalte zu publizieren. Vorteilhaft sind Vorkenntnisse in Textverarbeitungsprogrammen (wie z. B. MS Word), da einige Arbeiten im CMS in ähnlicher Weise vorgenommen werden.

Auf technischer Seite wird zur Nutzung des CMS lediglich ein Internetzugang und der Microsoft Internet Explorer ab der Version 5.0 benötigt. Aus Performance-Gründen ist mindestens eine ISDN-Leitung, idealerweise eine DSL- oder sonstige Breitbandanbindung zu empfehlen.

Diverse Module erweitern bei Bedarf die Funktionen der Software.

#### **CMS Prozesserklärung**

Im Bereich *Contentpflege* des CMS findet der Anwender die Rubrikenbezeichnungen in derselben Reihenfolge vor wie auf den Ausgabeseiten. Das System erlaubt jederzeit nachträgliche Änderungen der Rubriken und ihrer Eigenschaften. Insgesamt können 4 Rubrikenebenen angelegt werden (Hauptrubriken-Ebene mit drei Unterrubriken-Ebenen).

Von den Rubriken zu unterscheiden sind die Beiträge, die den eigentlichen Inhalt einer Seite enthalten. Pro Rubrik können beliebig viele Beiträge in frei wählbarer Reihenfolge erstellt und auf derselben Seite angezeigt werden. Jeder einzelne Beitrag kann optional mit beliebig vielen Folgeseiten versehen werden, welche durch entsprechende Verlinkungen auf der Website erreichbar sind.

Innerhalb der Beiträge erfolgt die Erstellung der eigentlichen Inhalte mit Hilfe eines Online-Editors. Er stellt ähnliche Formatierungs- und Bearbeitungsfunktionen wie gängige Textverarbeitungsprogramme zur Verfügung. Außerdem wird der Beitrag bereits während der Erstellung sehr darstellungsgetreu angezeigt. Die technische Aufgabe dieses Editors ist es, die Inhalte in das Internet-Dokumentformat HTML zu übertragen.

Mit Hilfe einer Statusfunktion erfolgt die Publikation der Inhalte. Eine optional nutzbare Datumssteuerung von Beiträgen erlaubt darüber hinaus das gezielte On- oder Offline-Schalten von Inhalten im Rahmen festgelegter Publikationstermine.

Das CMS integriert eine Workflow-Funktion, mit der Beiträge zwischen Bearbeitern mit unterschiedlichen Rechten (z.B. Autor, Redakteur etc.) für die weitere Bearbeitung versendet werden können.

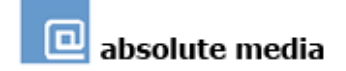

## <span id="page-5-0"></span>**Arbeiten mit dem CMS**

## **Anmeldung**

Jeder User erhält zur Anmeldung einen eigenen Login-Namen und ein Passwort. Die Login-Daten werden vom Administrator zugewiesen.

## **StartCenter**

Nach dem Einloggen erscheint im Browserfenster das StartCenter des CMS. Im StartCenter können über zwei Menüs folgende Funktionen aufgerufen werden:

Horizontales Menü: Grundlegende Funktionen wie *Hilfe*, *Info* über die CMS-Version, Aufrufen der mit dem CMS erstellten *Website*, *Verlassen* des CMS.

Vertikales Menü: Zugriff auf die eigentlichen Funktionen zur Bearbeitung / Auswertung der Website wie *Contentpflege*, *Containerverwaltung*, *Vorlagen + Styles*, *Administration*, *Statistik*, ggf. zusätzlich erworbene *Sondermodule.*

## **Administration**

Der Hauptfunktionsbereich *Administration* enthält die Benutzer- und die Meta-Tag-Verwaltung (seitenübergreifend) des Systems. Hier können Benutzer und Gruppen angelegt und mit Rechten versehen werden. Eine weitere Funktion ermöglicht die Eingabe und Erstellung von Meta-Tags, sowie das Updaten von Meta-Tags-Inhalten zentral für alle angelegten Haupt- und Unterrubriken. Schließlich enthält der Administrationsbereich Optionen zur Veränderung zentraler Layout-Vorgaben für die komplette Website, sowie eine Funktion zur Nichtberücksichtigung von IP-Adressen.

## **Rollen**

Das CMS bietet die Möglichkeit, Benutzern eine von vier vordefinierten Rollen (Autor, Redakteur, Menüverwalter, Administrator) zuzuweisen. Die Rollen zeichnen sich durch verschiedene, in vorgenannter Reihenfolge aufsteigende, Rechte aus. So darf ein Benutzer mit Autorenrechten nur Beiträge erstellen und verändern, jedoch nicht publizieren, während der Administrator neben den Berechtigungen, Beiträge zu veröffentlichen und neue Menüpunkte anzulegen, auch das Recht hat, die Berechtigungen anderer Anwender zu verwalten.

## **Benutzer**

Das Anlegen von Benutzern des Systems erfolgt mittels eines selbsterklärenden Formulars. Hier werden auch die Basisberechtigungen, z. B. für Zugriffe auf die Website-Statistik oder die Containerverwaltung, vergeben. Differenziertere Einstellungen der Berechtigungen des Benutzers beim Zugriff auf Rubriken werden in der Rubrikenverwaltung vorgenommen.

Vergleichbar erfolgt die Verwaltung von Extranet-Benutzern in Bezug auf einen oder mehrere vorhandene, geschlossene (d.h. passwortgeschützte) Bereiche (Intranet).

## **Gruppen**

Gruppen werden sinnvollerweise immer dann eingesetzt, wenn mehrere Benutzer über gleiche Berechtigungen bzw. Rollen verfügen. Indem Gruppen angelegt, mit Rechten versehen und anschließend Benutzer diesen zugeordnet werden, lässt sich der Aufwand

absolute media

<span id="page-6-0"></span>der Administration deutlich verringern. Ähnlich wie bei den Benutzern, wird auch bei den Gruppen zwischen CMS-Benutzergruppen und Extranet-Gruppen unterschieden.

## **Contentpflege**

Das "Herzstück" des Systems ist der Bereich *Contentpflege*. Hier erfolgt die eigentliche Erstellung und Verwaltung von Rubriken und Inhalten der Website.

## **To-Do-Liste**

Die To-Do-Listen-Funktion listet dem jeweiligen Benutzer die ihm zugewiesenen und nicht publizierten Beiträge auf. Durch eine Workflow-Funktion können Beiträge zwischen verschiedenen CMS-Benutzern zur Bearbeitung weitergeleitet werden. Benutzer werden durch automatische E-Mails informiert, wenn Beiträge zur Weiterbearbeitung in die persönliche To-Do-Liste verschoben wurden.

## **Rubriken**

In der Rubrikenverwaltung werden Haupt- und Unterrubriken angelegt und verschiedene Einstellungen für die jeweilige Rubrik hinterlegt, wie z. B. Publikationsdauer, Reihenfolge des Auftauchens in der Rubrikenliste, Hintergrundfarben, evtl. wechselnde Grafiken im Kopf der Seite oder seitenspezifisch angepasste Meta-Tags. Die Rubrik kann auch mit einer externen Website verlinkt oder mit einem der Zusatzmodule

(Veranstaltungskalender, Behördenwegweiser etc.) verbunden werden. Ebenso wird an dieser Stelle entschieden, ob es sich um eine öffentliche oder nichtöffentliche (Extranet)- Rubrik handelt. Die Maske kann jederzeit aufgerufen werden, um Änderungen vorzunehmen.

Das Entfernen einer Rubrik bewirkt auch die Löschung aller untergeordneten Rubriken inklusive ihrer Haupt- und Folgeseiten.

## **Zugriffsrechte vergeben**

Für im System bereits angelegte Benutzer und Gruppen können im Bereich einer jeweiligen Rubrik Bearbeitungsrechte der vier Nutzer-Kategorien vergeben werden.

Beim Anlegen einer Extranet-Rubrik besteht die Möglichkeit, diese von vornherein für alle angelegten Extranet-Gruppen freizugeben oder anschließend die Zugriffsrechte an einzelne Benutzer und Gruppen zu verteilen. Bei der Verteilung dieser Rechte kann auch bestimmt werden, ob die betreffenden Anwender ebenfalls Zugriff auf sämtliche untergeordneten Ebenen erhalten sollen. Natürlich können den Gruppen später auch die Zugriffsrechte wieder entzogen werden.

#### **Beiträge**

Beiträge werden in zwei Schritten angelegt. In Schritt 1 werden Basisdaten wie Titel, Erscheinungszeitraum usw. des Beitrags festgesetzt. Schritt 2 umfasst dann die Erstellung und Gestaltung des eigentlichen Beitrags mit Textinhalten, Bildern, Verlinkungen und Verknüpfungen mit Download-Dokumenten.

## **Beitragsliste**

Bei Auswahl einer Rubrik wird zu Anfang stets die Beitragsliste angezeigt. In dieser Übersicht werden die Beiträge mit Titeln in der Reihenfolge ihrer Veröffentlichung auf der zugehörigen Seite dargestellt.

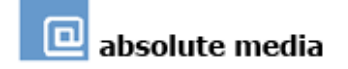

<span id="page-7-0"></span>Der Status eines Beitrags wird mit Symbolen auf einen Blick angezeigt, z. B., ob es sich um einen Spiegelbeitrag (identisch mit einem anderswo im Auftritt im Original vorhandenen Beitrag) oder einen Teaser (Kurzbeitrag, der auf einen umfangreicheren Beitrag an anderer Stelle verweist) handelt. Angezeigt wird auch der Veröffentlichungsstatus (Publiziert / Nicht publiziert; mit Datumssteuerung versehen).

Mit einem Klick kann man einen Beitrag veröffentlichen oder zurückholen oder eine Vorschau der Seite ansehen. Auch das Löschen eines Beitrages findet an dieser Stelle statt – selbstverständlich nicht ohne Rückfrage, damit keine Beiträge versehentlich gelöscht werden.

Die Reihenfolge der Beiträge wird durch ihre Nummer bestimmt und kann durch Eingabe und Speichern einer gewünschten Beitragsnummer geändert werden.

Aus der Beitragsliste heraus werden auch neue Beiträge angelegt. Bei der Erstellung eines neuen Beitrags hat man die Wahl, einen Spiegelbeitrag, einen Teaser oder einen ganz neuen Beitrag (mit Folgeseiten) zu erstellen.

#### **Spiegelbeiträge und Teaser erstellen**

Ein Spiegelbeitrag wird erstellt, indem der Anwender aus der Sitemap den Beitrag auswählt, der gespiegelt werden soll. Der Beitrag selbst wird bei Bedarf weiterhin im Original bearbeitet.

Ähnlich wie der Spiegelbeitrag wird ein Teaser aus der Sitemap ausgewählt. Dieser Teaser muss zuvor im Menü des Originalbeitrags erstellt worden sein und erscheint dann rot markiert und mit einem "T" versehen in der Sitemap-Auswahl.

Für Spiegelbeiträge und Teaser werden separat nur einige Voreinstellungen getroffen, wie z. B. der Publikationszeitraum (an dieser Stelle, das Original bleibt davon unberührt).

#### **Erstellen eines neuen Beitrags**

Beim Erstellen eines neuen Beitrags wird der Anwender anfangs aufgefordert, Basisdaten zu bestimmen. An dieser Stelle wird der Veröffentlichungszeitraum, manuell oder mithilfe der Datumsauswahl über den Kalender, festgelegt. Zudem wird entschieden, ob der Beitrag sofort öffentlich sichtbar sein und an welcher Stelle er in der Reihe mehrerer Beiträge stehen soll. Hier wird auch der Titel vergeben, unter dem der Beitrag im CMS firmiert. Dieser Titel wird auf Wunsch auf der Website dargestellt. Natürlich sind alle diese Daten nicht endgültig und können jederzeit geändert werden.

Gleich nach Hinzufügen des neuen Beitrags steht eine Maske mit umfangreichen Informations- und Bearbeitungsmöglichkeiten zur Verfügung. Auf diesem Wege kann auf die Basisdaten zugegriffen werden, auf die Workflow-Informationen und die eigentlichen Inhalte des Beitrags von der Hauptseite über Folgeseiten bis hin zu Teasern, anzufügenden Links und Downloads.

#### **Workflow**

Der Anzeigebereich Workflow enthält Informationen darüber, in welcher To-Do-Liste der aktuelle Beitrag steht, sowie ein Textfeld, in dem ggf. Hinweise für andere Anwender hinterlegt werden können.

#### **Inhalte bearbeiten**

Die Funktionen zur Erstellung einer Haupt- bzw. Folgeseite oder eines Teasers rufen im Wesentlichen alle den Online-Editor auf. Bei der Erstellung einer Folgeseite kann außerdem bestimmt werden, welchen Titel sie trägt, ob dieser automatisch als Link am

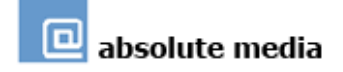

<span id="page-8-0"></span>Fuß der Hauptseite (ggf. an welcher Position bei Links zu mehreren Folgeseiten) dargestellt wird oder ob der Anwender diesen Link später manuell setzt.

#### **Wichtige Links**

Hier werden bei Bedarf Links zu Seiten mit weiterführenden Informationen hinterlegt. Es besteht die Möglichkeit, dem Link einen Titel zu geben, so dass er nicht als bloße URL auftaucht. Werden hier Links hinterlegt, erscheinen diese später am Fuß des Beitrags (nicht zwingend der Seite, da diese aus mehreren Beiträgen bestehen kann).

#### **Download-Dokumente**

Download-Dokumente (zum Download bestimmte Dateien) werden über ein einfaches Auswahlmenü hochgeladen. Sie können unten an den Beitrag angehängt und/oder vom Anwender aus dem Text heraus verlinkt werden.

#### **Containerobjekte**

Die Container, die in einer Rubrik angezeigt werden sollen, werden aus einer Auflistung aller vorhandenen Container ausgewählt und dann gesichert. In der separaten Liste der für die jeweilige Rubrik ausgewählten Container kann diesen dann ein Veröffentlichungszeitraum zugewiesen werden. Außerdem hat man hier die Möglichkeit, den Container in einer Vorschau anzeigen zu lassen oder aus dieser Rubrik zu löschen.

### **Arbeiten mit dem Editor**

Die Inhalte von Hauptseiten, Folgeseiten, Teasern und Containern werden im Editor eingefügt und bearbeitet.

#### **Voraussetzungen**

Um den Editor verwenden zu können, wird ein PC unter Windows und als Browser der Microsoft Internet Explorer ab Version 5.0 benötigt.

#### **Funktionen des Editors**

Der Editor wird wie ein herkömmliches Textverarbeitungsprogramm benutzt. Die meisten Funktionstasten sind mit selbsterklärenden Icons versehen, die aus der Verwendung anderer Textverarbeitungssysteme bekannt sind. Im Editor wird Text eingegeben und es können Bilder, interne und externe Links und Anker, sowie Download-Dokumente eingefügt werden.

#### **Editoransichten**

Als Ansicht stehen die standardmäßige WYSIWYG-Ansicht, eine Tabellenansicht (bei Tabellenverwendung) und eine HTML-Quelltext-Ansicht zur Verfügung.

#### **Texteingabe, Formatierung, Vorlagen**

Text wird entweder direkt eingegeben oder aus anderen (vorbereiteten) Dokumenten in den Editor kopiert. Für Word-Texte besteht eine Quelltext-Bereinigungsfunktion. Es können weitere Formatierungen vorgenommen werden. Hierfür stehen gängige Funktionen wie Schriftgröße, kursive Schrift, Fettsatz usw. zur Verfügung. Außerdem können aus einem Pop-up-Menü Formatvorlagen für Textbestandteile ausgewählt werden, sofern vom Screendesigner oder Administrator zur Verfügung gestellt. Auf diesem Weg wird einheitliches Design erreicht.

So wie Vorlagen zur Textgestaltung angeboten werden, kann der Anwender auch auf Vorlagen zur Gestaltung einer ganzen Seite zurückgreifen. Diese Vorlagen werden von

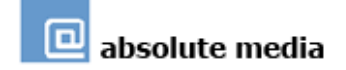

<span id="page-9-0"></span>dazu berechtigten Anwendern im Bereich "Vorlagen und Styles" des Systems erstellt und verwaltet.

#### **Verlinkungen und Anker**

Um externe / interne Links oder einen Link auf einen internen Anker zu setzen, wird einfach der Text markiert, der verlinkt werden soll und dann über die Funktionstaste "Link einfügen" ein PopUp-Fenster aufgerufen, in dem zwischen Link, Anker und E-Mail gewählt werden kann. Beim externen Link wird die URL in das dafür vorgesehene Feld eingegeben, der Anker wird aus einer Liste der vorhandenen Anker ausgewählt. Bei beiden Funktionen besteht die Möglichkeit, Link oder Anker entweder in einem neuen oder in demselben Browserfenster öffnen zu lassen.

Interne Links werden über die Funktion "Sitemap durchsuchen" angelegt, aus der die gewünschte Seite ausgewählt wird.

#### **Bilder einfügen**

Die Funktion "Bild einfügen" ruft ein PopUp-Fenster auf, in dem das gesuchte Bild aus dem Bildarchiv der Rubrik ausgewählt wird. Sofern das Bild im Bildarchiv noch nicht vorhanden ist, kann es hochgeladen werden. Außerdem werden an dieser Stelle ggf. Angaben über die Position des Bildes, Rahmenstärke, Textabstand etc. gemacht, sowie der Alternativtext für das Bild hinterlegt.

#### **Tabellen erstellen**

Auf ähnliche Weise findet die Erstellung und Gestaltung von Tabellen statt. In einem eigenen Fenster wird festgelegt, wie viele Spalten und Zeilen die Tabelle hat, sowie Aussehen und Breite der ganzen Tabelle, der einzelnen Felder und des Rahmens und die Positionierung des Textes in den Tabellenfeldern bestimmt.

Auch fertige Tabellen und einzelne Tabellenfelder können noch umgestaltet werden. Außerdem können jederzeit Zellen, Zeilen und Spalten entfernt oder hinzugefügt und Zellen miteinander verbunden werden.

#### **Inhalte übernehmen, Quelltext bereinigen und HTML-Code bearbeiten**

(Text-)Inhalte können aus anderen Dokumenten (z. B. Word, andere Webseiten) in den Editor kopiert werden. "Mitgebrachte" Formatierungselemente, deren Quelltext die Darstellung in der Webseite beeinträchtigen könnte, werden über die "Quelltext bereinigen"-Funktion mit einem Klick entfernt.

Bilder können nicht auf diesem Wege übernommen werden.

Kopierter HTML-Code wird in der Quelltext-Ansicht eingesetzt. In dieser Ansicht kann von erfahrenen Anwendern auch der HTML-Code bearbeitet werden.

#### **Editor verlassen**

Beim Verlassen des Editors können alle Änderungen gespeichert oder verworfen werden.

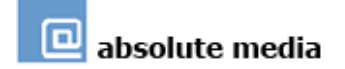

#### **Sondermodule**

Es stehen mehrere Sondermodule zur Verfügung. Diese werden auf Wunsch in das System eingebunden und erscheinen dann in einem eigenen Menü gleichen Namens.

#### **Die Sondermodule von intelliRed**

Das CMS in der Government-Version verfügt über zahlreiche Sondermodule. Die Funktionalität Ihrer Website kann mit Hilfe dieser Module individuell erweitert und angepasst werden.

#### **Sondermodul "Abfallkalender"**

Der Abfallkalender erlaubt es, sämtliche Abfuhrtermine strukturiert anzulegen und übersichtlich auszugeben, so dass der Anwender schnell und sicher erfährt, welche Termine für seinen Wohnbezirk aktuell sind (aktuell können bis zu 6 Touren verwaltet werden).

#### **Sondermodul "Branchenverzeichnis"**

Mit Hilfe des Branchenverzeichnisses können Branchen und Unternehmen eingetragen und verwaltet werden. Der Anwender hat mehrere Möglichkeiten, auf die einzelnen Einträge zuzugreifen. So kann ein Unternehmen mittels der zugehörigen Branche, einer alphabetischen Sortierung oder direkt über den Firmennamen gefunden werden. Darüber hinaus können Unternehmer über eine externe Schnittstelle der Website Ihre Firma und die zugehörigen Daten selbst eintragen und pflegen. Jedem Eintrag kann mit Hilfe einer Bild-Uploadfunktion ein Bild hinzugefügt werden.

#### **Sondermodul "Immobilienbörse"**

Die Immobilienbörse ermöglicht es, alle Immobilien des gewünschten Gebietes alphabetisch aufzulisten, in Kategorien einzuordnen und die Informationen strukturiert wieder auszugeben.

#### **Sondermodul "Mitgliederverzeichnis"**

Mit Hilfe des Mitgliederverzeichnisses können Mitglieder in Kategorien eingetragen und verwaltet werden. Der Anwender hat mehrere Möglichkeiten, auf die einzelnen Einträge zuzugreifen. So kann ein Mitglied mittels der zugehörigen Kategorie, einer alphabetischen Sortierung oder direkt über den Eigennamen gefunden werden.

#### Sondermodul "Newsletter"

Mit Hilfe eines Newsletters halten Sie Ihre Interessenten stets auf dem Laufenden. Das Sondermodul erlaubt es, Newsletter im Nur-Text- oder HTML-Format zu versenden; auch eine Kombination aus beiden Formaten ist möglich. Für den individuellen Versand können Empfängergruppen angelegt werden.

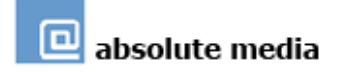

Ein Formular hilft bei der Erstellung des Newsletters, außerdem haben Sie die Möglichkeit, dynamische Werte einzubinden, z. B. Verlinkungen. Darüber hinaus können Dateien angehängt werden.

#### **Sondermodul "Organisationsleitsystem (OLS)"**

Das Organisationsleitsystem ermöglicht die Anlage voneinander unabhängiger Datensätze verschiedenen Typs sowie deren bedarfsgerechte Verknüpfung. Die Datensätze werden ja nach Typ in sieben Bibliotheken zusammengefasst: *Orgaeinheit, Stellen, Aufgaben, Mitarbeiter, Formulare/Dokumente, Publikationsort* und *Situationen*. Ein Organigramm dient dem Aufbau einer hierarchischen Struktur innerhalb der *Orgaeinheiten*.

Der zentrale Punkt im System sind die *Stellen*, da von ihnen die meisten Verknüpfungen ausgehen: einer *Stelle* werden ein *Mitarbeiter*, und eine oder mehrere *Orgaeinheiten* sowie *Aufgaben* zugeordnet. Ebenso ist der *Publikationsort* (z. B. Intra- oder Internet) für die *Stellen* wählbar. *Aufgaben* wiederum können ihrerseits mit *Stellen*, mit *Formularen* sowie mit *Situationen* usw. verknüpft werden.

#### **Sondermodul "Schulverzeichnis"**

Das Schulverzeichnis ermöglicht es, alle Schulen des gewünschten Gebietes alphabetisch aufzulisten, in Kategorien einzuordnen und die Informationen strukturiert wieder auszugeben.

Darüber hinaus lassen sich die erforderlichen Textfelder für jeden Schuleintrag konfigurieren. So kann festgelegt werden, welche Informationen die einzelnen Einträge auf jeden Fall enthalten sollten, und ob zusätzliche Angaben gemacht werden können.

#### Sondermodul "Seminarkalender"

Der Seminarkalender erlaubt es, eine kalendarische Übersicht aller Seminare zu erstellen, welche mittels Kategorien oder direkter Auswahl des konkreten Datums gefunden werden können.

#### **Sondermodul "Sozialdatenbank"**

Die Sozialdatenbank ist ein Wegweiser für soziale und gesundheitliche Angelegenheiten. Die Suche nach den einzelnen Einträgen kann über Stichworte, Zielgruppen, Adressen, Orte oder Angebotsformen erfolgen; außerdem hilft eine alphabetische Sortierung bei der Orientierung.

#### **Sondermodul "Veranstaltungskalender"**

Der Veranstaltungskalender erlaubt es, eine kalendarische Übersicht aller Veranstaltungen zu erstellen, welche mittels Kategorien oder direkter Auswahl des konkreten Datums gefunden werden können.

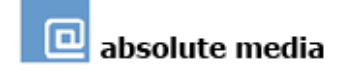

<span id="page-12-0"></span>Darüber hinaus können Veranstalter über eine externe Schnittstelle der Website Ihre Veranstaltungen selbst eintragen und pflegen.

#### Sondermodul "Vereinsregister"

Mit Hilfe des Vereinsregisters können Vereine kategorisch eingetragen und verwaltet werden. Der Anwender hat mehrere Möglichkeiten, auf die einzelnen Einträge zuzugreifen. So kann ein Verein mittels der zugehörigen Kategorie, einer alphabetischen Sortierung oder direkt über den Vereinsnamen gefunden werden. Darüber hinaus können Vereine über eine externe Schnittstelle der Website Ihren Verein und die zugehörigen Daten selbst eintragen und pflegen.

#### **Sondermodul "BITV-Validator (Barriere-Check)"**

(fest integriert)

Mit Hilfe des Validators können Autoren und Redakteure die Einhaltung verschiedener Anforderungen an die barrierefreie Gestaltung der Inhalte überprüfen, z.B. die Vollständigkeit der notwendigen Beschriftungen, Bildunterschriften, eine schwarz/weiß Kontrastprüfung und eine nur "Text Darstellung".

#### **Containerverwaltung**

Im Bereich der *Containerverwaltung* werden Container erstellt und stehen hinterher im Bereich Contentpflege in allen Rubriken zur Verfügung.

#### **Containerliste**

In der *Containerliste* können bereits erstellte Container aufgerufen und bearbeitet sowie neue Container erstellt werden. Beides erfolgt dann, wie bei Inhaltsseiten, im Editor.

#### **Containerlayout**

Standardmerkmale für alle Container werden im Bereich *Containerlayout* festgelegt, wie z. B. der Abstand zur Inhaltsseite oder eine einheitliche Hintergrundfarbe.

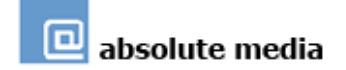

## <span id="page-13-0"></span>**Vorlagen + Styles**

Im Bereich *Vorlagen + Styles* erstellen die dazu berechtigten Anwender die Vorlagen für die Seiten und Formatvorlagen für Text. Diese Vorlagen stehen den Anwendern anschließend im Bereich Contentpflege zur Erstellung einer Seite zur Verfügung.

#### **Vorlagen erstellen und bearbeiten**

Wie auch die Container, werden die existierenden Vorlagen in einer Liste aller Vorlagen verwaltet. Aus dieser Liste heraus kann der berechtigte Anwender neue Vorlagen erstellen oder die vorhandenen bearbeiten. Eine Vorlage entsteht genauso wie eine normale Seite im Editor. Anschließend wird sie mit möglichst aussagekräftigem Namen abgespeichert.

In der Liste gespeicherte Vorlagen stehen bei der Seitenerstellung im Editor über ein Auswahlmenü zur Verfügung.

#### **Styles erstellen und bearbeiten**

Styles werden ebenfalls in einer Liste verwaltet, aus der heraus die Erstellung und Bearbeitung stattfindet. Styles sollten nur von erfahrenen Nutzern, vorzugsweise in Zusammenarbeit mit dem Screendesigner, bearbeitet werden.

## **Statistik**

Im Bereich Statistik stehen verschiedene Statistiken zur Verfügung. Diese werden automatisch bei Aufruf erstellt, zeigen also den Stand zum aktuellen Zeitpunkt. Es finden mehrere unterschiedliche Auswertungen der Aufrufe, sortiert nach Rubriken, nach Inhaltstypen (Folgeseiten, Downloads, Container etc.), nach Tagen des Monats und Wochentagen und nach Gruppen (sofern vorhanden), statt.

## **Server**

Als ASP-Lösung bieten wir das CMS in folgender Konfiguration (in Klammern weitere unterstützte Konfigurationen):

Server-Betriebssystem: Suse Linux Professional (Suse/Debian/Red Hat Linux, Windows, J2EE, JRun, Solaris, HP-UX, etc)

Webserver: Apache (IIS etc.)

Applikationsserver: ColdFusion Professional MX7 Server (ColdFusion Enterprise, clusterfähig)

Datenbank: MySQL (praktisch alle relationalen Datenbanksysteme)

## **Programmiersprachen und Unterstützung der Standards**

Da CMS wurde mit der Macromedia ColdFusion-MX-Programmiersprache CFML realisiert. CFML ist eine extrem leistungsfähige, Java-basierte Programmiersprache, die sich durch konsequente Einhaltung der Industriestandards auszeichnet, sowie eine Plattformunabhängigkeit und Kompatibilität zu anderen Technologien garantiert.

Die ColdFusion-Plattform bietet die Integration aller wichtigen Internetstandards und Komponentenmodelle wie XML, Webdienste, Java, .NET/COM und CORBA. Die wichtigsten Server-Betriebssysteme, Webserver-Programme, Mailserver, Verzeichnisserver, Dateisysteme und Verwaltungssysteme für relationale Datenbanken werden unterstützt.